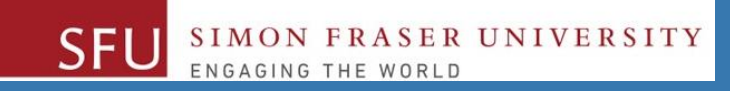

# CMPT 120: Introduction to Computing Science and Programming 1

# **Using Files for Data Input and Output**

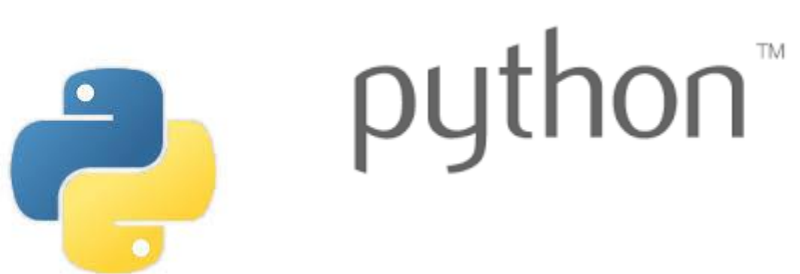

Copyright © 2018, Liaqat Ali. Based on [CMPT 120 Study Guide](http://www.cs.sfu.ca/CourseCentral/120/ggbaker/guide/guide) and Think Python - [How to Think Like a Computer Scientist,](http://www.greenteapress.com/thinkpython2/thinkpython2.pdf) mainly. Some content may have been adapted from earlier course offerings by Diana Cukierman, Anne Lavergn, and Angelica Lim. Copyrights © to respective instructors. Icons copyright © to their respective owners.

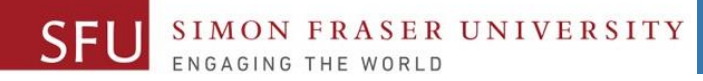

#### **Course Topics**

- **1. General introduction**
- **2. Algorithms, flow charts and pseudocode**
- **3. Procedural programming in Python**
- **4. Data types and Control Structures**
- **5. Binary encodings**
- **6. Fundamental algorithms**
- **7. Basics of (Functions and) Recursion (Turtle Graphics)**
- **8. Basics of computability and complexity**
- **9. Basics of Data File management**

7/8/2018

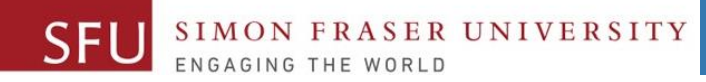

### **Today's Topics**

- 1. Introduction to File
- 2. Using File for Data Input ( aside from using input() )
- 3. Using Files for Data Output ( aside from using print() )

7/10/2018

## External storage

- When we shut down an application (e.g.: Python IDLE, Word or Excel) and/or turn off our computer, often we do not want our information (code, data) to disappear.
	- We want our information to **persist** until the next time we use it.
	- We achieve persistence by saving our information to **files** on external storage like **hard disk**, **flash memory**, etc…
	- We can use text files to store the input/output data.

7/10/2018

## Files

#### • **Text Files:**

- □ The sequence of 0's and 1's represents human-readable characters, i.e., UNICODE/ASCII characters
- To view the content of a text file, one needs to use the appropriate application such as a text editor (notepad).
- Example:
- In CMPT 120, we shall open or read text files to get data in to the program, or to write from a program.

Liaqat Ali, 2018: Adapted from: Anne Lavergne, July 2017.

7/10/2018

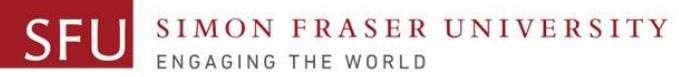

#### Introduction to Recursion

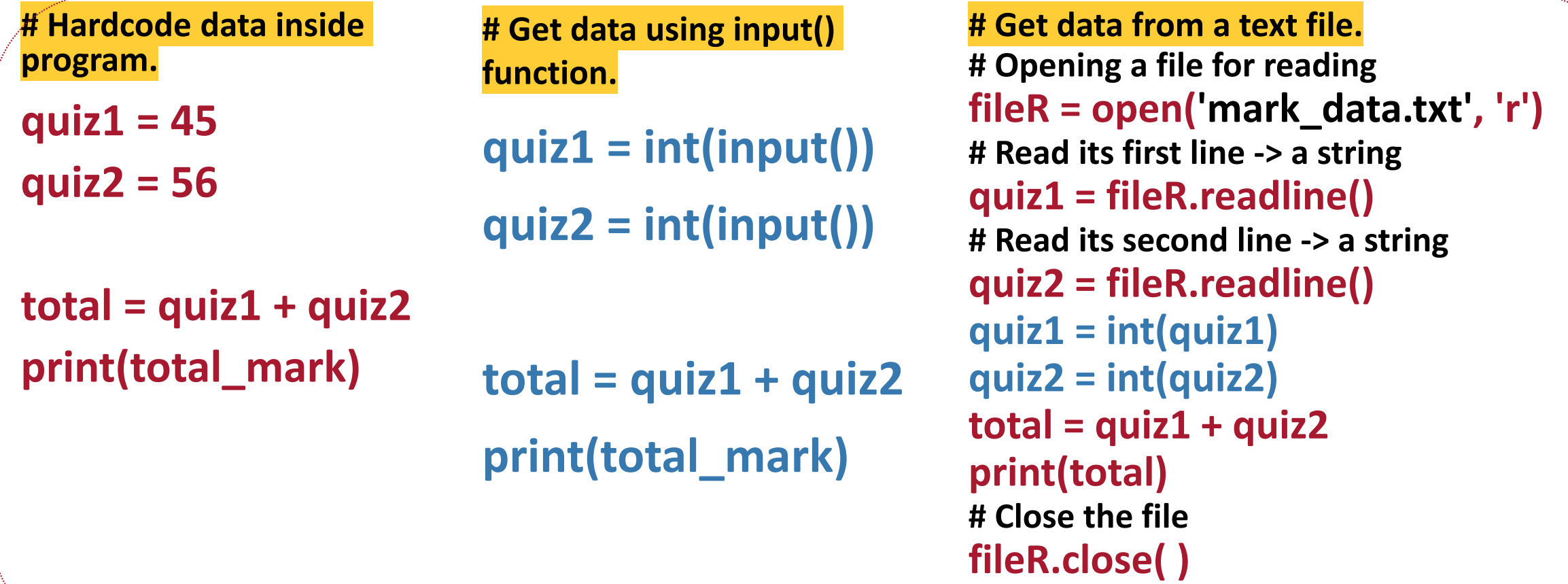

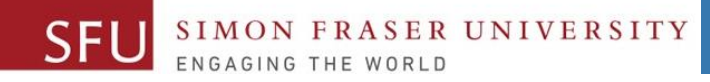

# Open a file in a Python program

#### • To use a file in our Python program, we must first open it in the appropriate mode:

**Syntax:**

```
<fileObject> = open(filename, <mode>)
```
- Where does the value of the variable **filename** come from?
- We can either ask the user to enter a filename (string) using input (), prior to the call to open  $($ )

Optional **string**  describing the way in which the file will be used.

- OR
- We can assign a filename (string) to this variable at the top of our program, prior to the call to open( )

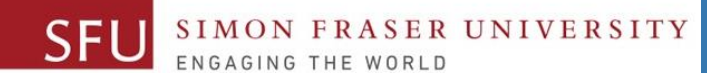

# A word about the file named filename

- Python interpreter will look for a file with the **filename** in the **current directory**.
- **What is the current directory?**
	- □ The directory that contains the Python program we are currently running.
- If filename is stored in another directory, we must add the proper path to it: <**path**/filename>
	- **C:/my\_folder/mark.txt**
- This **path** can be part of the value assigned to the variable filename. **filename = path + filename**

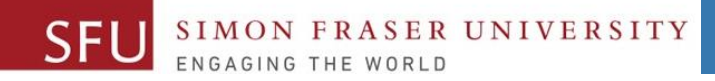

#### A word about <mode>

- A mode describes the way in which a file is to be used
- Python considers the following modes:
	- 1. Read
	- 2. Write
	- 3. Append
	- 4. Read and write

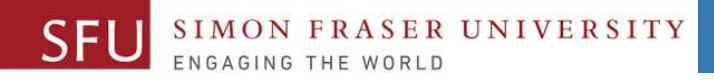

## Open a File for Reading

To read from a file, we need to first open it in **read** mode with 'r':

fileRead = open(<filename>, 'r') **Syntax:**

OR fileRead = open(<filename>)

- **fileRead** is (called) a file object.
- If the file does not exists in the current directory, then:
	- Python interpreter produces and prints an error.

```
FileNotFoundError: [Errno 2] No such file or 
              directory: 'fileDoesNotExist.txt'
```
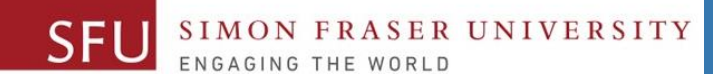

#### Code Example

...

# Either ask user for a filename (and path, or set your # filename variable once at the top of your program.

```
inputFile = "list_of_words.txt"
```

```
# Opening a file for reading
fileR = open(inputFile , 'r') 
# or 
fileR = open(inputFile )
```
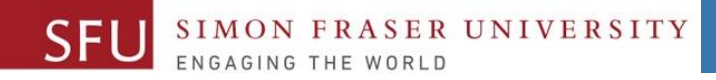

#### Open a File for Writing

• To write to a file, we need to first open it in **write** mode with 'w':

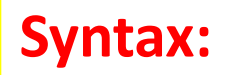

fileWrite = **open(**<filename>, **'w')** 

- **fileWrite** is a file object, i.e., a variable of type class.
- If the file already exists in the directory, **its content is erased, ready to receive new data.**
- If the file does not exists in the directory, then, **it is created.**
- **Example:**

**outputFile = "newFile.txt" # Opening a file for writing fileW = open(outputFile, 'w')**

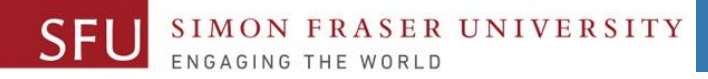

## Open a File for Appending

**Syntax:** fileAppend = **open**(<filename>, **'a'**)

- **fileReadWrite** is a file object, i.e., a variable of type class.
- If the file already exists in the directory, **new data will be automatically added to the end of the file, leaving the current content unaffected**
- If the file does not exists in the directory, then, **it is created.**
- **Example:**

**appendFile = "savedFile.txt" # Opening a file for appending fileA = open(appendFile, 'a')** 7/11/2018

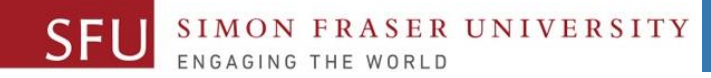

7/11/2018

# Open a File for Reading and Writing

**Syntax:** fileReadWrite = **open**(<filename>, **'r+'**)

- **fileReadWrite** is a file object, i.e., a variable of type class.
- If the file already exists in the directory, **new data will be automatically added to the end of the file, leaving the current content unaffected**
- If the file does not exists in the directory, then, **it is created.**
- **Example:**

**scoreFile = "savedFile.txt" # Opening a file for appending fileRW = open(scoreFile, 'r+')**

# Reading from a File

- **File object** provides methods for reading data from a file.
- To read a line from a file into a string:
	- **readline( ):** This method reads characters from the file until it reaches a **newline** character and returns the result as a string.
	- The file object keeps track of where it is in the file, so if we call readline () again, we get the next line (i.e.,  $2<sup>nd</sup>$  line)
	- We can place the readline( ) method inside a loop to read all the lines from a file – one by one.

Liaqat Ali, 2018: Adapted from: Anne Lavergne, July 2017.

7/11/2018

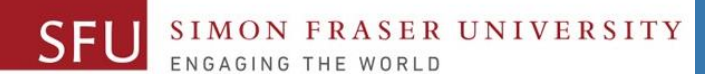

#### Example

**# File\_IO\_Demo\_Read\_File.py** inputFile = 'bunch\_of\_words.txt' **# Opening a file for reading** fileR = open(inputFile, 'r') **# Read its first line -> a string firstLine = fileR.readline()** print("\nfirst line: " , firstLine) print("type(firstLine) is {}. ".**format**(type(firstLine)))

**# Read its second line # File object keeps track of the current line in file secondLine = fileR.readline()**

print("\nsecond line: " , secondLine)

**# Close the file** fileR.close( )

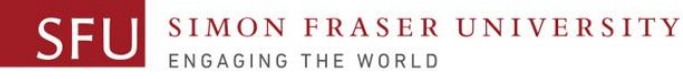

#### Quiz Example: Reading a Line (more values) At a Time

#### **inputFile = 'mark\_data.txt'**

**# Demo 1 - Reading a line (more than one value) at a time. print("\nDemo 1 - Reading a line at a time from a file.")**

```
# Open the file for reading
fileR = open(inputFile, 'r')
```
**# Read its first line -> a string firstLine = fileR.readline()**

**# Split the string into a list mark\_list = firstLine.split()** **# Store marks into variables quiz1 = int(mark\_list[0]) quiz2 = int(mark\_list[1])**

**# add marks total = quiz1 + quiz2**

**print(total)**

**# Close the file fileR.close( )**

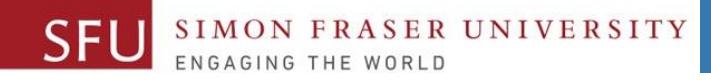

# Reading From a File in a Loop

- Efficient way to read the content of a file using a loop. **for line in fileR:** 
	- **# strip whitespaces and newline character**
	- **strippedLine = line.strip**
	- **# process strippedLine**
- 3. To read all lines from a file into a list: **myList = list(fileR) fileR.readlines()**

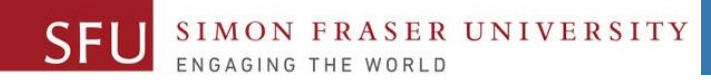

#### Code Example

...

**# Opening a file for reading** fileR = open(inputFile, 'r')

**# Read all lines into list myList1 = list(fileR)** print("\nfirst list: ", myList1)

**# Close the file** fileR.close( )

**# Opening a file for reading** fileR = open(inputFile, 'r')

**# Read all lines into list myList2 = fileR.readlines( )** print("\nsecond list: ", myList2)

**# Close the file** fileR.close( )

Liaqat Ali, 2018: Adapted from: Anne Lavergne, July 2017.

7/11/2018

#### UNIVERSITY

# Writing from a File

- **File object** provides methods for writing data into a file.
- **write()** method writes data to a file. **numOfChars = fileWrite.write(aString)**
	- writes the contents of **aString** to the file.
	- Stores number of characters written in numOfChars.
- To write something other than a string, convert it to a string first using:
	- **str( )**
	- **String formatting (e.g.: %d)**
	- **.format() method of string**

Liaqat Ali, 2018: Adapted from: Anne Lavergne, July 2017.

7/11/2018

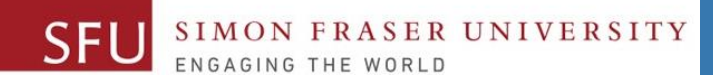

#### 7/10/2018

21

#### Code Examples

- See the following code files on our course web site:
- 1. File IO Demo Write to File.py
- 2. File\_IO\_Demo\_Read\_File.py

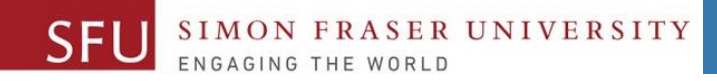

7/10/2018

# Closing a file

• All the files must be closed:

**<fileobject>.close( )**

- Why?
	- To finalize the file.
	- To free up any system resources taken up by the open file.
	- After calling **close( )**, we cannot use the file object anymore (in our Python program).

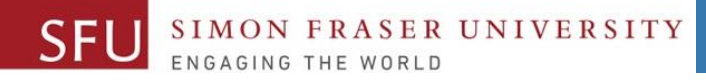

### Dealing with errors

• We saw that if the file does not exists, Python interpreter produces and prints an error.

FileNotFoundError: [Errno 2] No such file or directory: 'fileDoesNotExist.txt'

- We can write guardian code against this and other errors called "exceptions".
	- "**exceptions**" to the normal flow of execution.

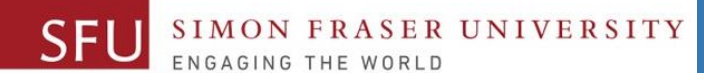

## Catching exceptions

• Using the **try** statement (often called "try block").

fileDoesNotExist = "fileDoesNotExist.txt"

#### try:

fin = open(fileDoesNotExist) for line in fin: print(line) # and other processing fin.close()

#### except:

print('\n%s not found' %fileDoesNotExist)

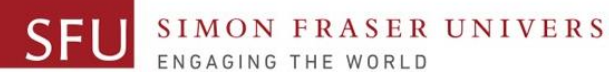

7/10/2018

25

# Appending to a non-existing file?

fileToAppendToDoesNotExist = "fileToAppendToDoesNotExist.txt"

# What happen when I append to a non-existing file? fout = open(fileToAppendToDoesNotExist, 'a') fout.write("Banana") fout.close( )

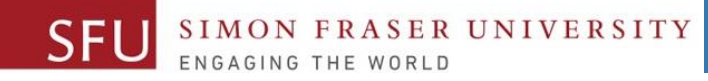

### Class Participation: Exercise 9.1 (Textbook Page 84)

- Post on the Canvas on Friday, June 13 by 11:59pm.
- **Think Python 2 - Exercise 9.1**: Write a program that reads words.txt and prints only the words with more than 20 characters (not counting whitespace). (Page 84, **Chapter 9. Case study: word play)**

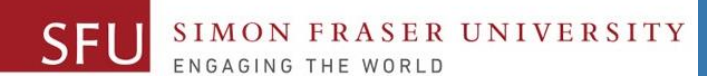

7/8/2018

27

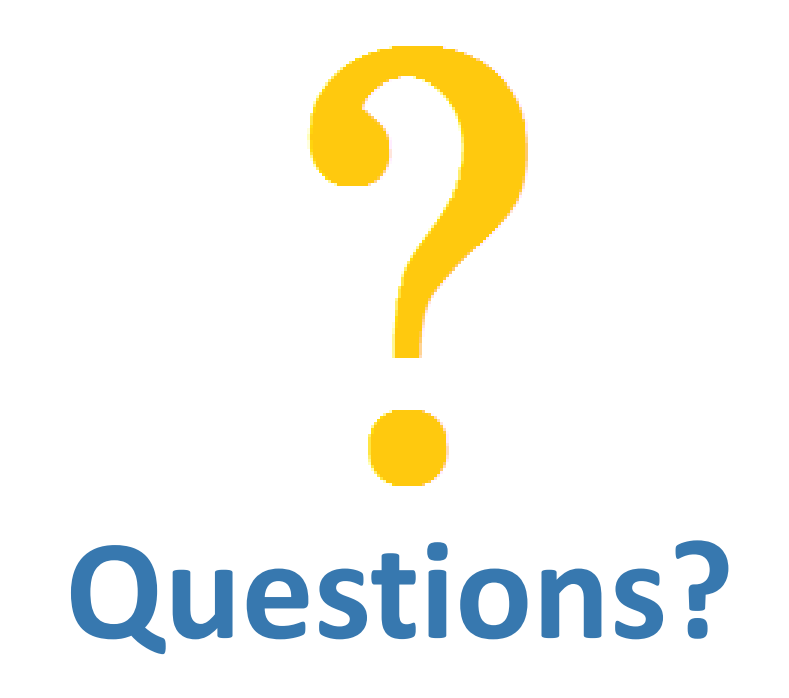

Copyright © 2018 by Liaqat Ali